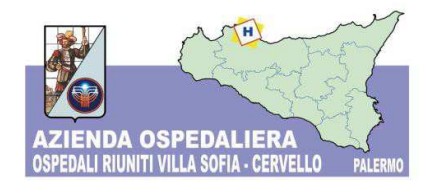

### INFORMATIVA ADESIONE AL NODO DEI PAGAMENTI PagoPA ai sensi dell'art. 5 del Codice dell'Amministrazione Digitale D. Lgs. 7 Marzo 2005 n. 82

# ATTIVAZIONE SERVIZI DI PAGAMENTO SPONTANEI Procedura semplificata

Gentile utente,

l'Azienda Ospedaliera Ospedali Riuniti Villa Sofia - Cervello in ottemperanza alle prescrizioni normative contenute nel Codice dell'Amministrazione Digitale ha aderito al Nodo dei Pagamenti **PagoPA.** L'articolo 5 del Codice infatti dispone che le pubbliche amministrazioni sono obbligate ad accettare, tramite la **piattaforma tecnologica AgID - Agenzia per l'Italia digitale,** sistemi di pagamento elettronico per pagamenti a qualsiasi titolo effettuati. Un sistema di pagamenti elettronici realizzato per rendere più semplice, sicuro e trasparente qualsiasi pagamento verso la Pubblica Amministrazione.

Da oggi potrà regolarizzare le sue posizioni debitorie nei confronti dell'Azienda Ospedaliera Villa Sofia - Cervello, ovunque si trovi ed in piena sicurezza, utilizzando le numerose modalità di pagamento messe a disposizione dai diversi Prestatori di Servizi di Pagamento (PSP) aderenti al circuito elettronico. E' possibile scegliere tra gli strumenti di pagamento disponibili:

- Carta di credito/debito sui principali circuiti (Visa, MasterCard, etc.);
- Conto corrente con bonifico bancario;
- Altri metodi di pagamento come PayPal, SatisPay se si dispone di un relativo account, iConto, etc.)

Al momento sono attivi i seguenti servizi "spontanei":

- 1. Erogazioni Liberali / Contributi da Privati;
- 2. Spese giudiziali, spese legali, registrazione sentenza;
- 3. Ticket Pronto Soccorso;
- 4. Pareri Comitato Etico;
- 5. Donazioni vincolate Investimenti Emergenza COVID-19;
- 6. Donazioni Emergenza COVID-19;
- 7. Day Service.

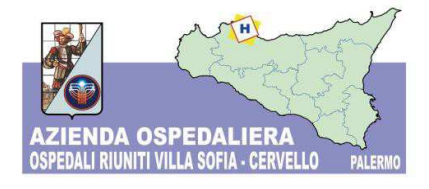

Per usufruire di questa nuova possibilità è necessario accedere al "Portale dei Pagamenti" raggiungibile cliccando sul logo PagoPA presente nell'Home Page dell'Azienda Ospedaliera Ospedali Riuniti Villa Sofia- Cervello, oppure andando direttamente alla pagina web **https://amoneypa.ospedalevillasofiacervello.plugandpay.it/**

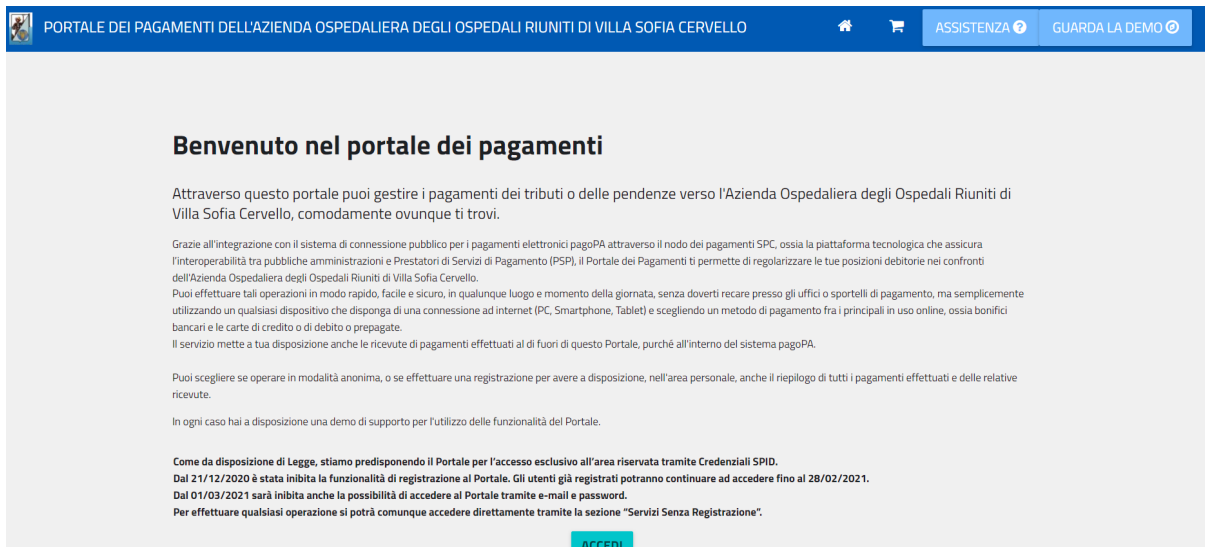

Cliccando sul pulsante verrà visualizzata la seguente schermata:

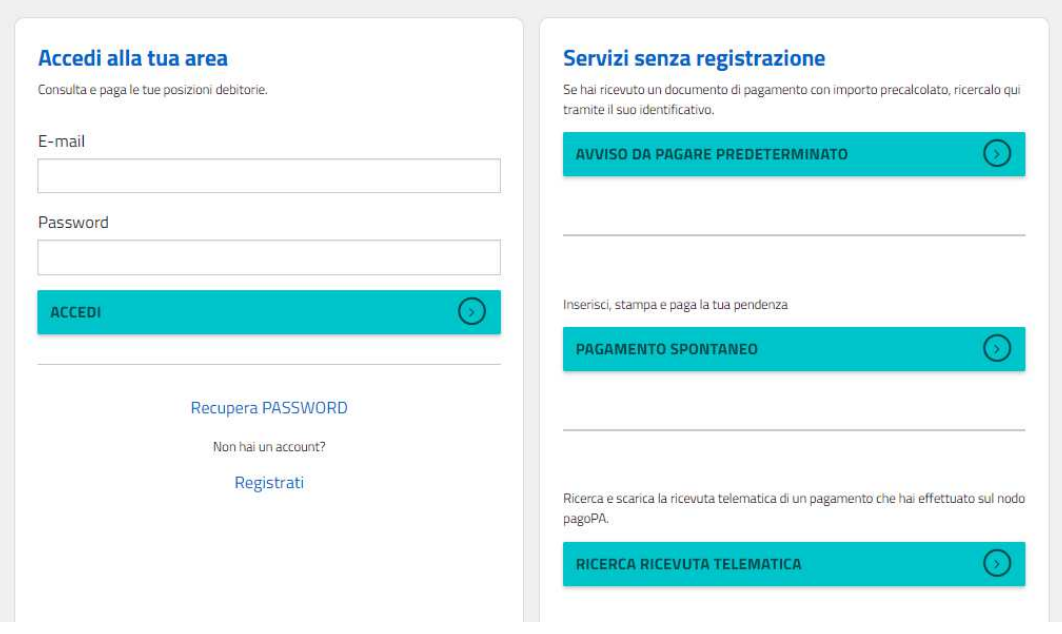

*Pagina 2* 

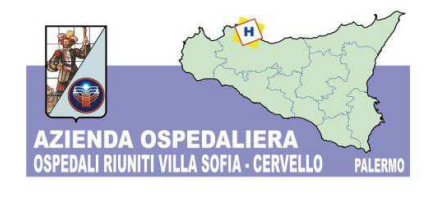

Da qui, accedendo alla sezione "PAGAMENTO SPONTANEO", potrà selezionare il servizio desiderato tra quelli presenti in elenco.

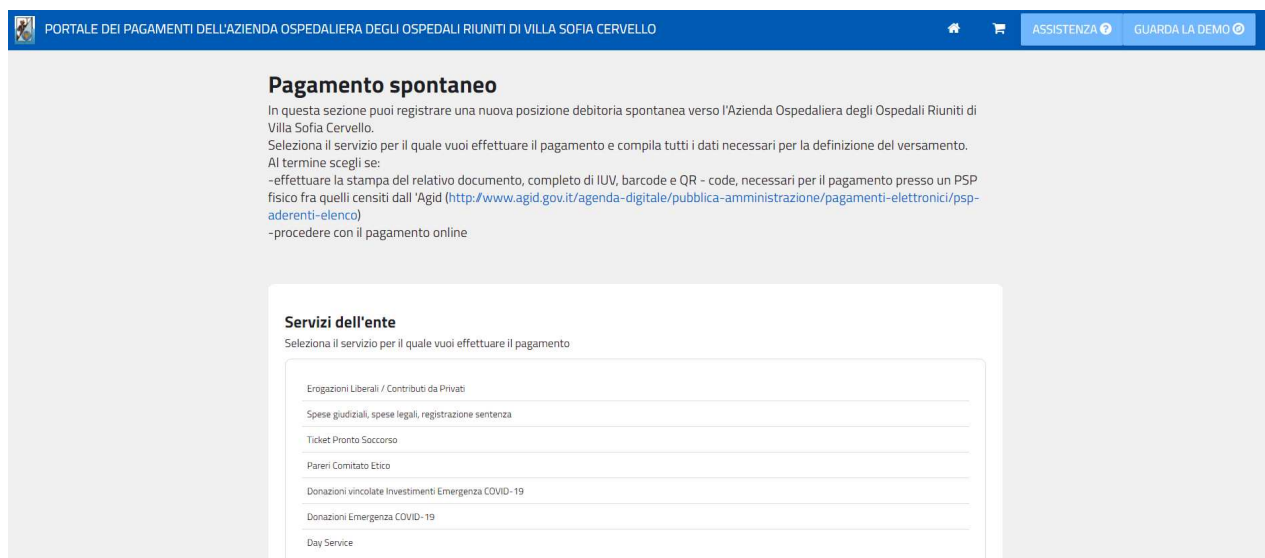

Cliccando ad esempio sul servizio "Ticket Pronto Soccorso" si dovranno compilare i campi previsti nella sezione Dati di pagamento (quelli contrassegnati con il simbolo \* sono OBBLIGATORI), quindi scegliere la Tariffa tra quelle disponibili nel menu a tendina nella sezione "Tipologia della tariffa"; a questo punto la piattaforma calcolerà automaticamente il valore da pagare mostrandolo nel campo "Totale Importo".

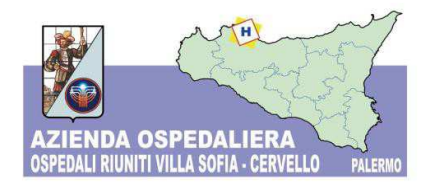

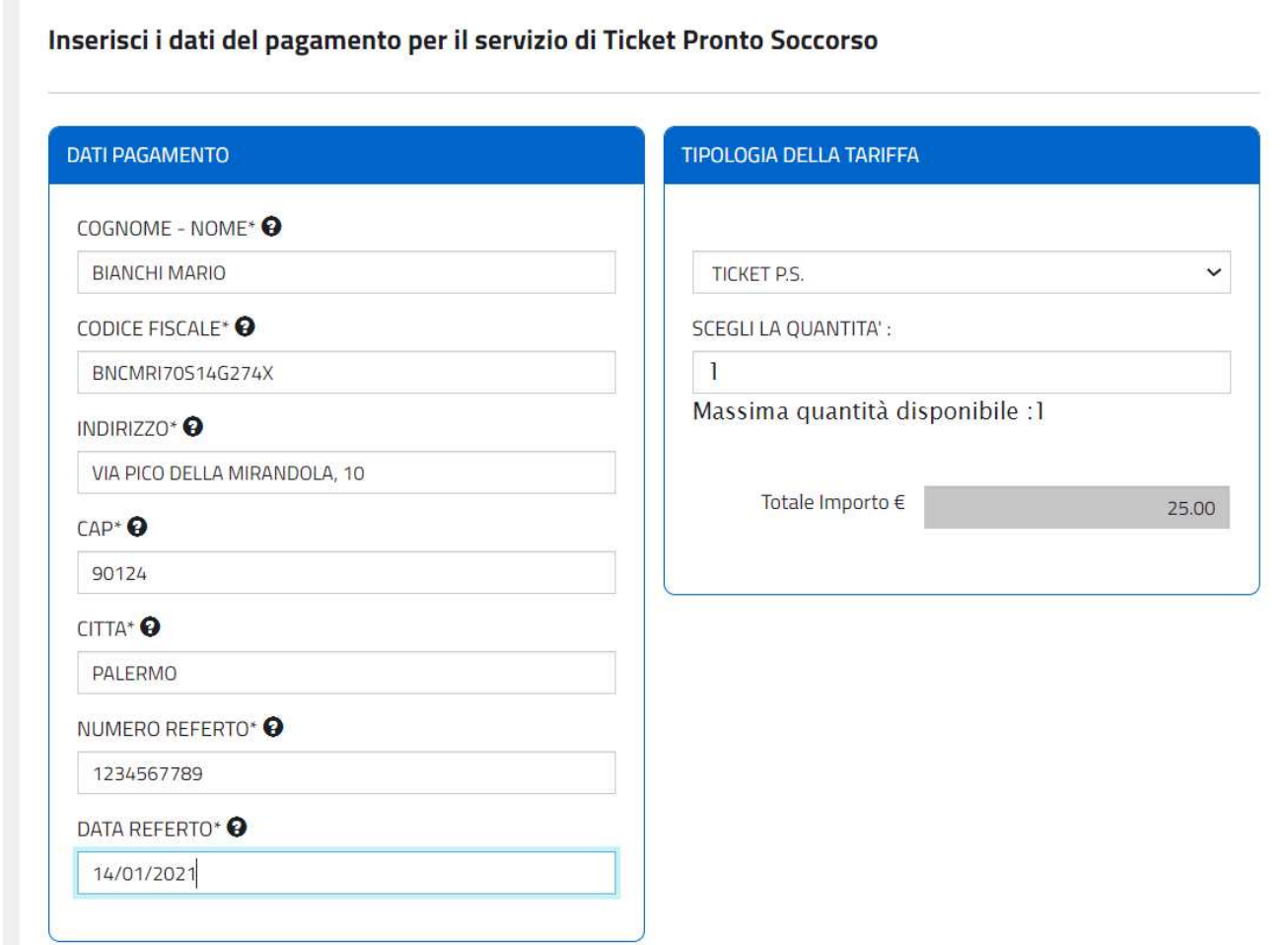

A questo punto sarà sufficiente inserire i dati anagrafici (quelli contrassegnati con il simbolo \* sono OBBLIGATORI), come mostrato nell'immagine che segue:

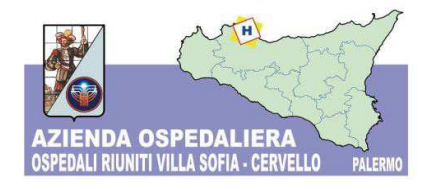

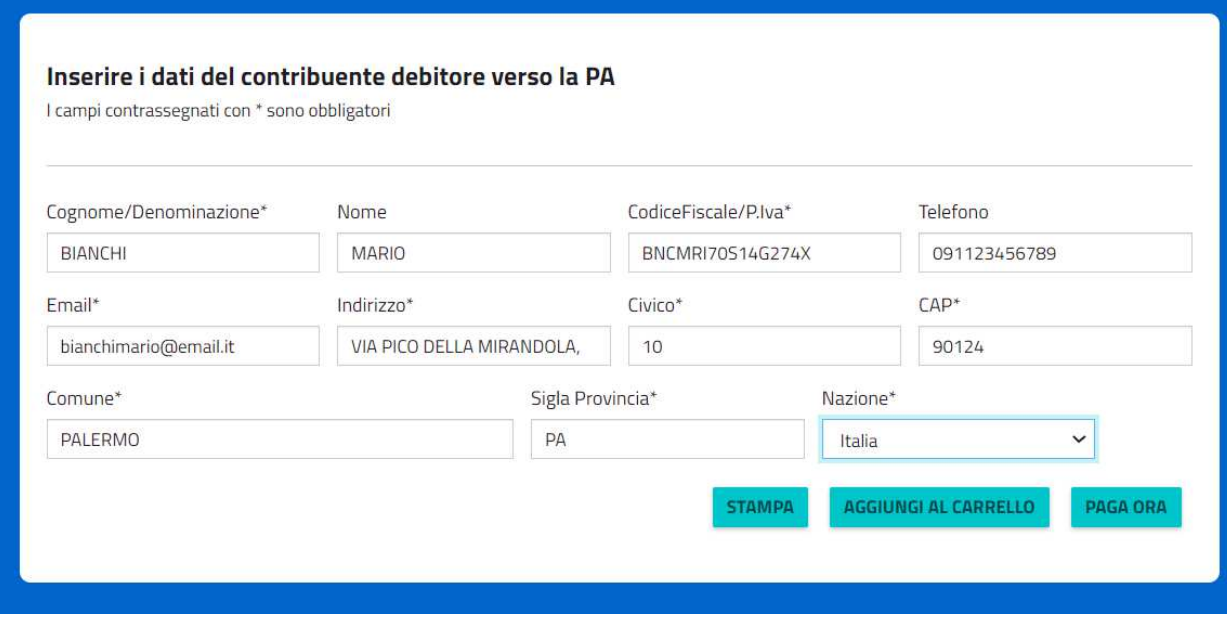

Si potrà procedere al pagamento attraverso due modalità:

#### **1. Pagamento contestuale online**

Tramite il pulsante **"PAGA ORA"**, potrà procedere direttamente al pagamento *online*. Sarà possibile scegliere tra gli strumenti di pagamento disponibili:

- **Carta di credito**/**debito** sui principali circuiti (Visa, MasterCard, etc.);
- **Conto corrente** con bonifico bancario;
- **Altri metodi di pagamento** con **PayPal**, **SatisPay**

Al termine del pagamento il sistema invierà automaticamente la relativa quietanza tramite posta elettronica, all'indirizzo indicato nella fase antecedente la conclusione della transazione; la quietanza, inoltre, potrà essere scaricata in qualsiasi momento dal portale utilizzando la sezione "Ricerca Ricevuta Telematica".

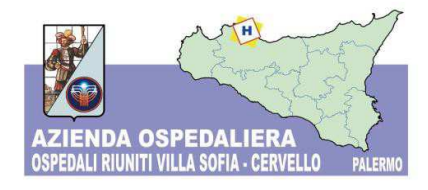

### **2. Pagamento differito**

Tramite il pulsante **"STAMPA"**, è possibile salvare in **pdf** e stampare il Modulo di pagamento, per poterlo pagare successivamente con le seguenti modalità:

- presso le **banche** e gli altri **prestatori di servizio di pagamento** (PSP) aderenti all'iniziativa tramite gli altri canali da questi messi a disposizione (come ad esempio: sportello fisico, ATM, Mobile banking, Phone banking).
- sulla propria **home banking** dove sono presenti i loghi **CBILL** o **PagoPA,** ricercando il nome dell'Ente per nome o tramite il codice CBILL (codice interbancario) nell'elenco delle Aziende e riportando il Codice Avviso e l'importo presenti sul Modulo di pagamento.
- presso le **tabaccherie** che espongono il logo "PagoPA" (punti vendita SisalPay, Lottomatica, PayTipper, ecc..)

# **Costi del pagoPA**

Il pagamento tramite pagoPa può prevedere delle commissioni a carico del cittadino. Ogni Prestatore di Servizi di Pagamento può applicare autonomamente differenti costi, a seconda delle proprie politiche commerciali e delle condizioni contrattuali dell'utente. Le commissioni vengono esposte in modo trasparente al cittadino, il quale può scegliere il PSP e la modalità a lui più conveniente per effettuare il pagamento.